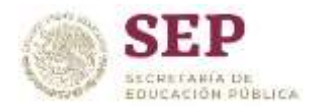

Sistema Educativo Estatal \* Delegación Tijuana \* Zona IV-T Esc. Sec. Téc. No. 29 Crescencio Lea Ortega

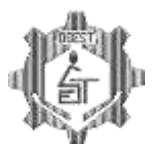

## GUÍA DE ESTUDIO PARA EXAMEN EXTRAORDINARIO DE REGULARIZACIÓN **INFORMÁTICA \* TERCER GRADO**

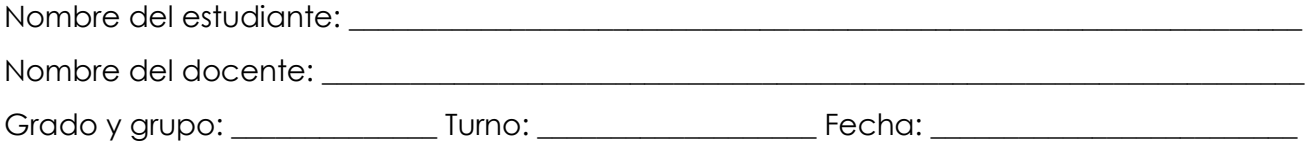

**INSTRUCCIONES:** Estimado estudiante, contestar esta guía es un requisito indispensable para presentar tu examen extraordinario de regularización. Una vez que la contestes deberás enviarla por correo a [ayudatecnica29@gmail.com](mailto:ayudatecnica29@gmail.com) con tus datos completos.

I.- Escribe el Atajo de teclado de las siguientes funciones de Windows, Microsoft Word y Microsoft Excel.

- 1. Menú Inicio
- 2. Restaura las ventanas minimizadas
- 3. Minimiza todas las ventanas
- 4. Administrador de Tareas de Windows
- 5. Administrador de Utilidades
- 6. Bloquear Sesión
- 7. Borrar permanentemente un Archivo o Carpeta
- 8. Cambia entre ventanas activas
- 9. Cambiar de nombre a un archivo o carpeta
- 10. Ejecutar
- 11. Explorador de Windows
- 12. Menú contextual
- 13. Abrir Archivo
- 14. Copiar
- 15. Cortar
- 16. Pegar
- 17. Deshacer
- 18. Guardar
- 19. Guardar Como
- 20. Documento nuevo
- 21. Reemplazar
- 22. Viñetas
- 23. Repetir
- 24. Subíndice
- 25. Ortografía y gramática
- 26. Disminuir el tamaño de fuente
- 27. Subrayado doble
- 28. Interlineado simple 2
- 29. Interlineado doble
- 30. Interlineado a 1,5
- 31. Superíndice
- 32. Vista preliminar
- 33. Ecuación
- 34. Copiar formato
- 35. centrar
- 36. Alinear a la Derecha
- 37. Alinear a la Izquierda
- 38. Cambiar de mayúsculas y minúsculas
- 39. Fuente
- 40. Tamaño de Fuente
- 41. Justificar
- 42. Seleccionar Todo
- 43. Eliminar Celdas
- 44. Formato de Celdas
- 45. Rellenar a la Derecha
- 46. Rellenar hacia abajo
- 47. Seleccionar filas
- 48. Insertar tabla
- 49. Insertar hoja de cálculo
- 50. Insertar función